## **Creating a SPIN Profile** Office of Research

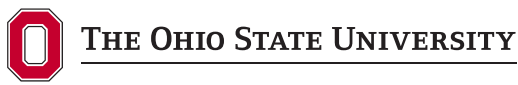

208 Bricker Hall 190 N. Oval Mall, Columbus, OH 43210-1016

Contact Jeff Agnoli, 614-292-6269 or agnoli.1@osu.edu, or InfoEd Global at 1-800-727-6427 or support@infoedglobal.com, if you have any questions and/or need further assistance.

The Office of Research provides a campus-wide subscription to SPIN for the Ohio State research community.

## **To Begin Using SPIN:**

- **1.** Go to infoedglobal.com and click on the SPIN link located on the top of the page.
- **2.** Click on the "Sign In" link on the top right-hand corner of the page.

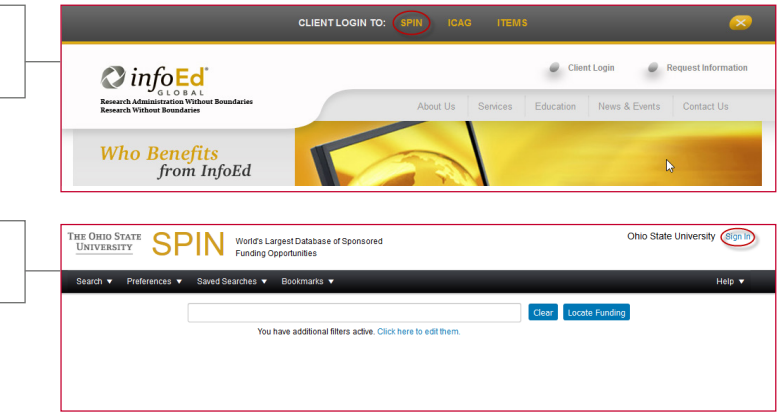

**3.** Then click on the "Need to create a new profile?" link.

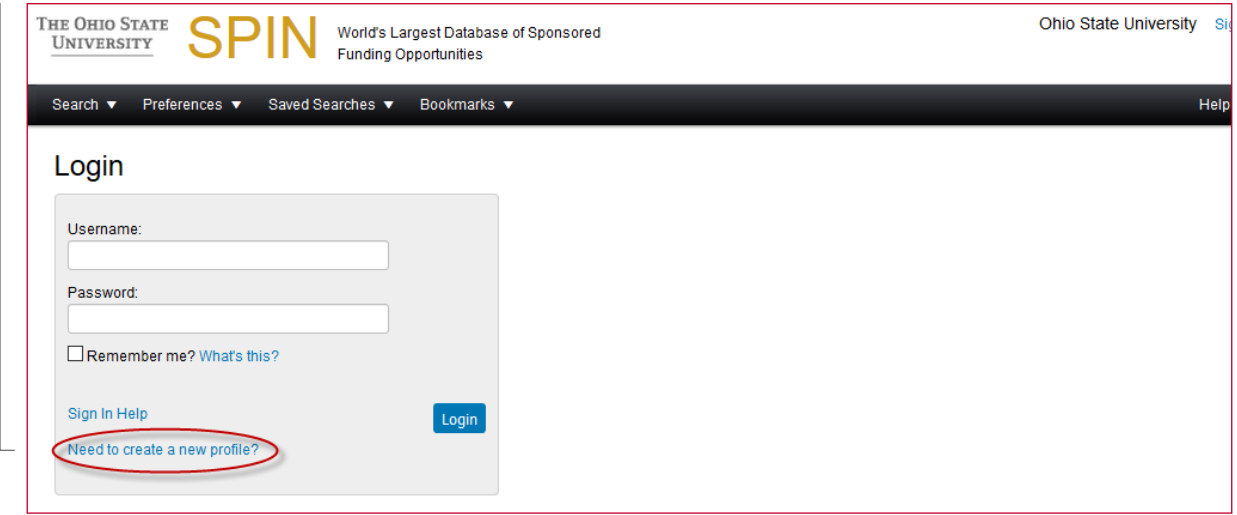

- **4.** Complete the form to create a profile and click "Save" – an email confirmation will be sent to the Office of Research to approve your request.
- **5.** After your profile is approve, you will receive an email with instructions on how to login and create a password.

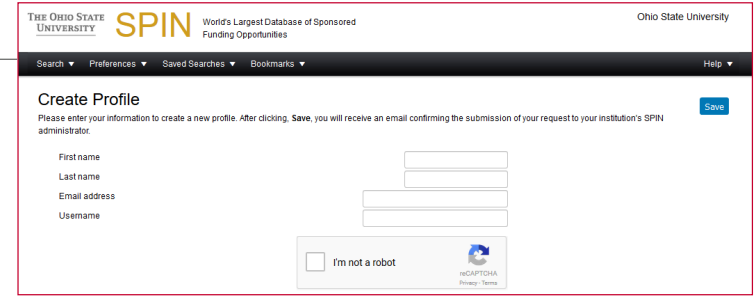